# **Como verifico os débitos a receber?**

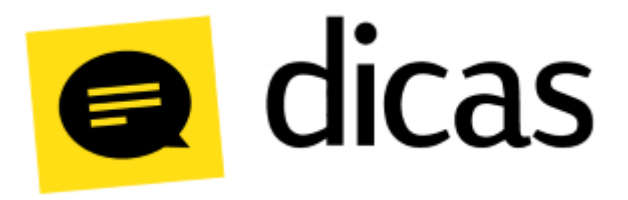

## **Como verifico os débitos a receber?**

No Postofácil existem diversas maneiras de verificar o valor que o estabelecimento tem para receber de seus clientes. Uma das formas mais simples de verificar os débitos dos clientes é através do relatório Extrato Geral a Receber. O relatório apresenta as principais informações sobre o saldo que ainda falta receber.

## **Como fazer?**

O relatório é acessado através do menu **Relatórios > Notas a Prazo > Extrato Geral a Receber:**

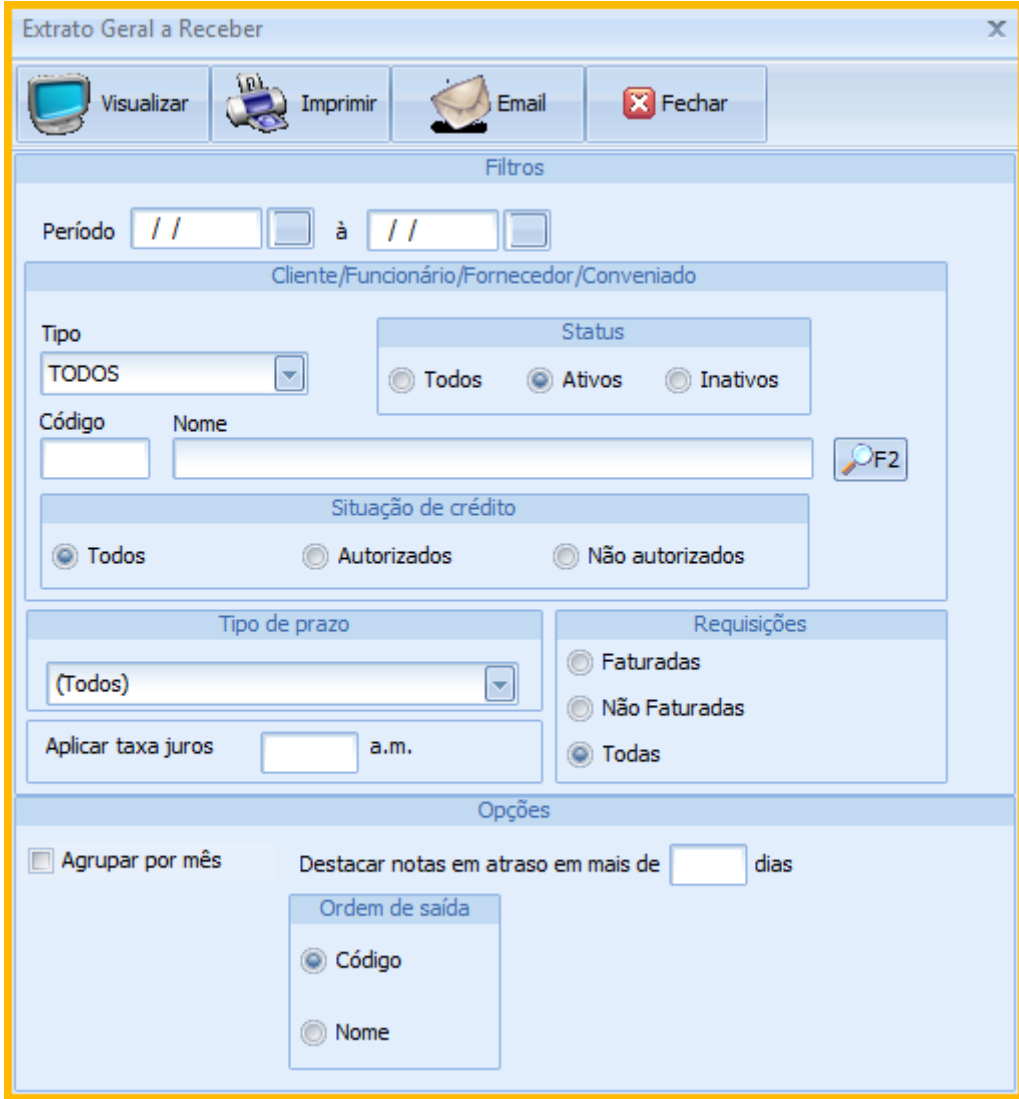

#### **Detalhes dos filtros do relatório**

- **Período:** Intervalo de datas que serão consideradas para a pesquisa de débitos a receber.
- **Cliente/ Funcionário/ Fornecedor/ Conveniado:** Grupo de filtros relacionados ao tipo de pessoa.
	- **Tipo:** Permite filtrar os débitos por CLIENTE, FORNECEDOR, FUNCIONÁRIO, CONVENIADO E TRANSPORTADOR, ou todos.
	- **Status:** Define se o deve ser considerado apenas o cadastro de pessoas Ativos ou Inativos, ou ambas as situações.
	- **Código/ Nome:** Permite indicar uma pessoa específica. Basta indicar o código ou pressionar/clicar **F2** para que seja apresentado o cadastro de pessoas.
- **Tipo de prazo:** Permite filtrar os débitos por um grupo de clientes que podem ser filtrados pelos tipos de prazos.
	- **Aplicar taxa de juros:** Campo com chamado em aberto para ser corrigido.
- **Requisições:** Define se deve ser considerado apenas requisições/ notas a prazo que já foram faturadas (que já foram realizadas fechamento) ou não, ou ambas as opções.
- **Opções**
	- **Agrupar por mês:** Permite que os dados sejam agrupados por mês, considerando a data de movimento, data de fechamento ou data de vencimento dos documentos. **Destacar notas em atraso em mais de X dias:** Campo descontinuado.
- **Ordem de saída:** Permite ordenar os dados por **código** ou **nome** da pessoa (cliente, funcionário, fornecedor ou conveniado).

Ao definir os filtros, basta clicar em **Visualizar** para que o relatório seja gerado:

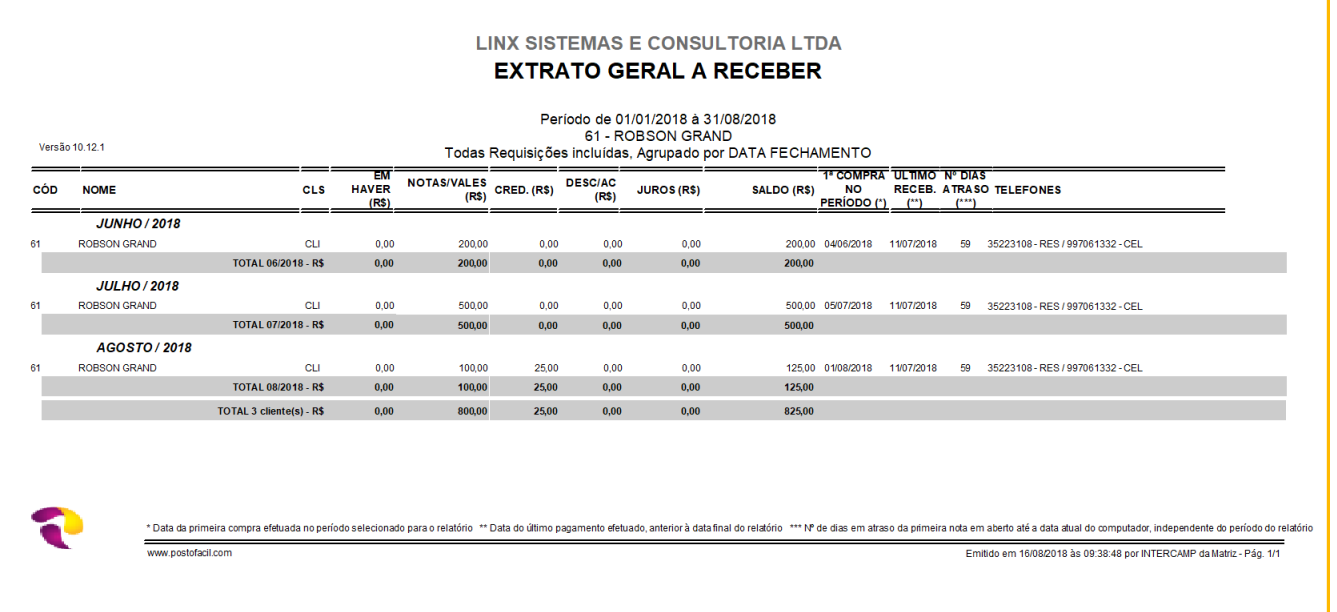

### **Detalhes dos campos do relatório**

- **CÓD:** Código de identificação da pessoa (cliente, funcionário, fornecedor ou conveniado).
- **NOME:** Nome da pessoa (cliente, funcionário, fornecedor ou conveniado).
- **CLS:** Tipo da pessoa cliente, funcionário, fornecedor ou conveniado.
- **EM HAVER:** Valor em haver/crédito que a pessoa possui com o estabelecimento.
- **NOTAS/ VALES:** Valor de notas a prazo/ vales que a pessoa possui em aberto.
- **CRED.:** Valor de crediário que a pessoa possui em aberto.
- **DESC/ AC:** Valor de desconto ou acréscimo aplicado sobre os documentos em aberto.
- **JUROS:** Valor de juros sobre os documentos em aberto. Essa informação depende do valor indicado no campo **Aplicar taxa de juros** da tela de geração do relatório.
- **SALDO:** Valor total em aberto que o estabelecimento tem para receber da pessoa (cliente, funcionário, fornecedor ou conveniado).
- **1ª COMPRA DO PERÍODO:** Data da primeira compra efetuada no período definido para o relatório.
- **ÚLTIMO RECEB.:** Data do último pagamento efetuado, anterior à data final do relatório.
- **Nº DIAS ATRASO:** Número de dias em atraso da primeira nota em aberto até a data atual do computador, independente do período do relatório.
- **TELEFONES:** Números de telefones da pessoa (cliente, funcionário, fornecedor ou conveniado).

Lembrando que esse relatório, é apenas um entre outros que podem ser utilizados para verificar o valor que o estabelecimento possui para receber de seus clientes.